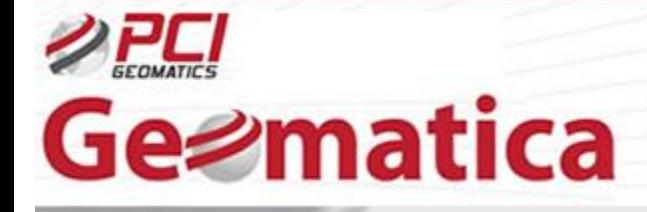

GeoSoluciones

# Geomatica OrthoEngine Ortorectificando Datos COSMO-Skymed Modelamiento Específico con Radar

COSMO-SkyMed (*Constellation of Small Satellites for the Mediterranean basin Observation – Cosntelación de satelites pequeños para la Observación de Cuenca Mediterranea*) es una constelación de 4 sistemas satelitales de Radar de Apertura Sintética de alta resolución MULTIMODO implementado por Italian Space Agency/ Italian Ministry of Defense – Agencia Espacial Italiana/Ministerio de Defensa de Italia. COSMO 1, 2 y 3 fueron lanzados el 8 de Junio 2007, 9 de Diciembre 2007 y 25 de Octubre 2008 respectivamente. COSMO 4 se lanzó el 2010 desde la estación Vandenberg Air Force Base. La vida de operación esperada de cada satélite es estimada en 5 años.

En modo SPOTLIGHT, COSMO-SkyMed es capaz de producir datos con resoluciones de 1 X 1 m<sup>2</sup>. El sistema monitorea el globo entero y el área mediterránea en particular proporcionando información para un buen número de aplicaciones. Los objetivos principales del sistema son controlar el territorio nacional y monitorear desastres medio ambientales tales como inundaciones y desprendimiento de tierras, monitoreo de líneas costeras, mares y cuerpos de aguas internos; monitoreo agrícola y cartografía con imágenes de 1 m de resolución. Italian Space Agency (ASI) and Italian Ministry of Defense (IMOD) son los distribuidores oficiales de datos COSMO-SkyMed.

El siguiente tutorial explica la capacidad de Geomatica OrthoEngine para ortorectificar datos COSMO-SkyMed. Se observa que Geomatica OrthoEngine soporta productos nivel 1A (SCS) y nivel 1B (MGD) COSMO-SkyMed SAR Standard donde Geomatica Focus soporta todos los tipos de productos Standard COSMO-SkyMed.

### **Modelamiento Específico con Radar**

OrthoEngine es capaz de llevar a cabo Modelos Específicos con Radar sobre datos L1A y L1B COSMO-SkyMed SAR Standard. Cuando se trabaja con este modelo, la inclusion de puntos de control (GCPs) es opcional. Sin algunos GCPs (Ground Control Points – Puntos de Control Terrestre) el modelo es calculado basado en la información posicional del satélite. Si es requerido, una adición de pocos GCPs, aunque no es necesario, este refina el modelo y mejora la precisión. Mientras un DEM sea incluído en el proyecto, las imagines aún pueden ser ortorectificadas sin puntos de control terrestres.

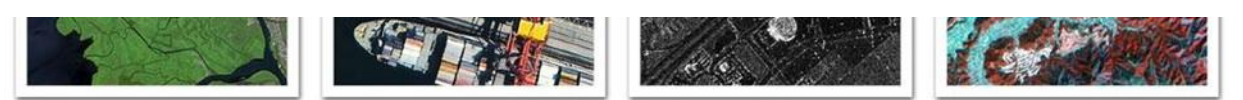

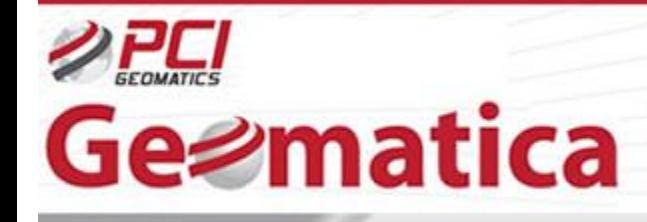

GeoSoluciones

More

More

Cancel

#### **Configuración de proyecto inicial**

Comenzamos OrthoEngine y click '*New*' en el menú FILE para comenzar un nuevo proyecto. Damos un nombre de archivo '*Filename*', un nombre '*Name*' y un descriptor '*Description*'. Se selecciona '*Radar Satellite Modeling*' como el Método de Modelamiento Matemático. Bajo Options, se selecciona la opción '*Radar Specific Model*'. Después de aceptar en este panel sera indicado a configurar la información de la proyección para los archivos de salida, el espaciamiento del pixel de salida, y la información de la proyección de los GCPs. Se ingresa una información de proyección apropiada para el proyecto.

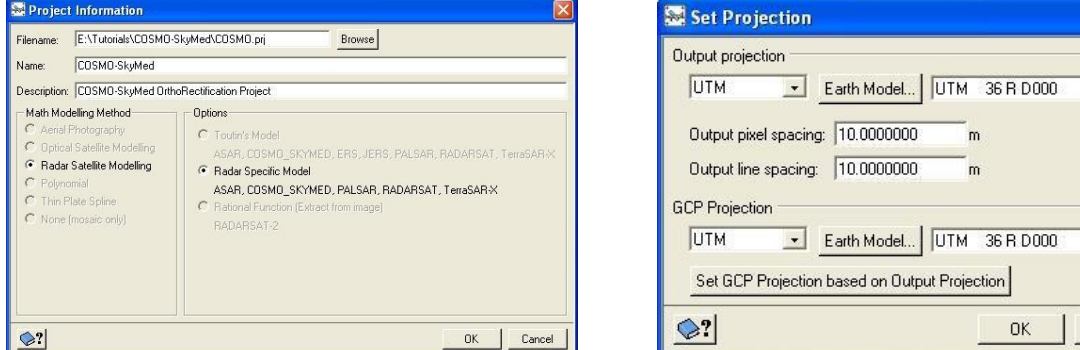

### **Ingreso de datos**

Se selecciona la opción '*Data Input*' desde '*Processing Step*' y click sobre el botón '*Read CD-ROM data*' *(Observe que tratamos estos datos como si estos están en el CD-ROM, aunque en realidad están localizados en el disco duro)*

Se elige '*COSMOS (HDF5)*' como el formato '*CD Format*' y se selecciona el archivo de imagen H5. Se especifica un nombre de archivo apropiado '*PCIDISK filename*', una descripción de la escena '*Scene description*', y un nombre de archivo de reporte '*Report filename*'. Este paso convertirá el archive Fuente a formato '*.pix*', y se agrega la información orbital necesaria para el modelamiento.

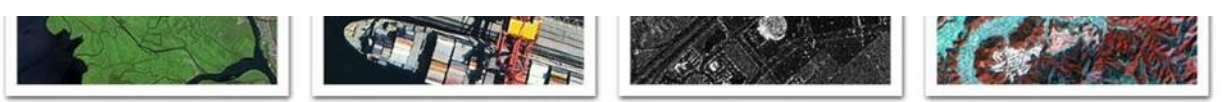

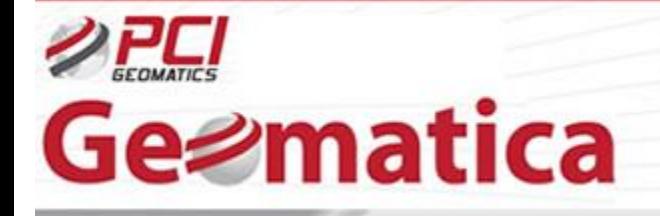

GeoSoluciones

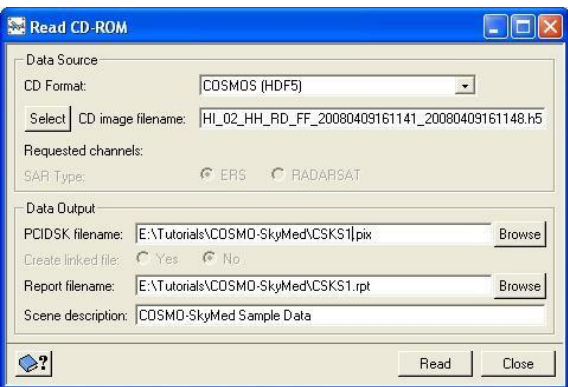

*NOTA: En el software actualmente, los datos COSMO-SkyMed deberían ser completamente soportados con la librería de base de dato genérico (GDB) y por lo tanto no se necesitaría llevar a cabo el paso de ingreso de datos.*

## **Recolección de Puntos de control terreno (GCP)**

En esta etapa una imagen orto puede ser generada directamente en ausencia de algún GCPs. El modelo será calculado basado en la información posicional del satélite.

Si GCPs son disponibles, ellos pueden ser agregados dentro del proyecto usando el paso de procesamiento 'GCP/TP Collection'. El modelo puede ser automáticamente calculado (usando la opción 'Compute Model'), y GCPs pueden ser revisados a través del reporte residual.

*Nota: Si tienen 8 o más GCPs, se puede configurar el proyecto usando el modelo riguroso de Toutin.*

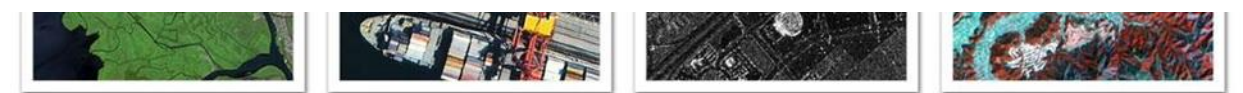

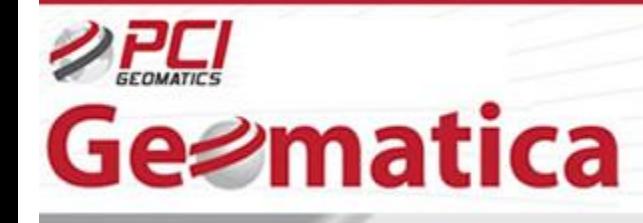

GeoSoluciones

#### **Generación de ortorectificación**

Se procede al paso de procesamiento '*Ortho Generation'* y click sobre el botón '*Schedule Ortho Generation*' para preparar la generación de la imagen ortorectificada COSMO-SkyMed. Se selecciona el archivo a ser procesado y además se selecciona un archive DEM apropiado. Se escogen otras opciones de procesamiento antes de generar la imagen orto final.

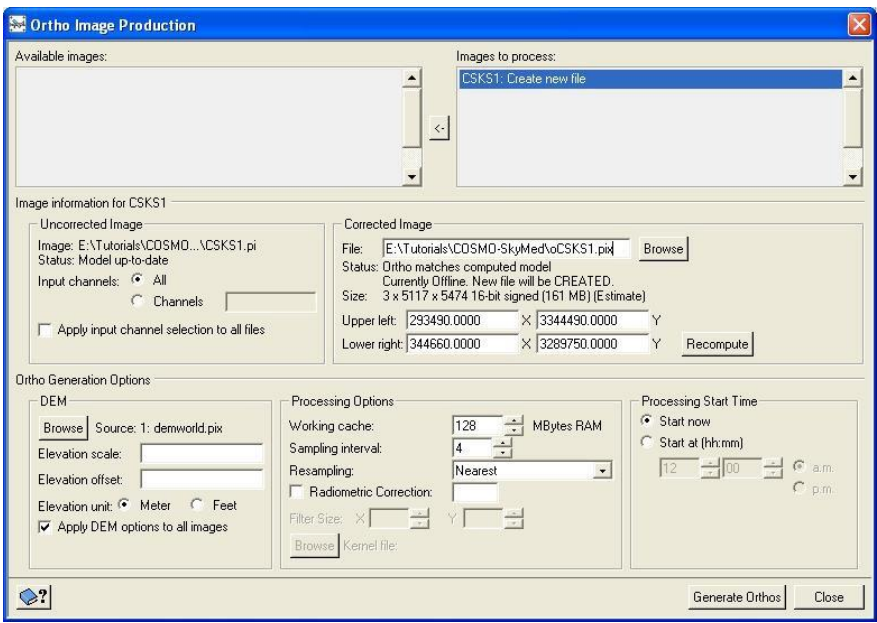

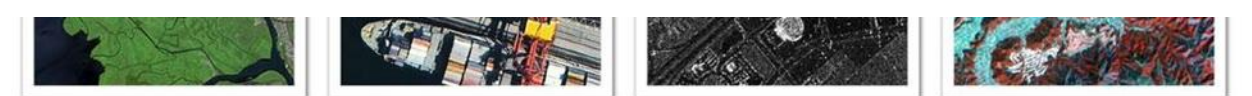